## **Client-Programm OnyxStat**

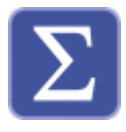

Mit Hilfe des Dienstprogramms OnyxStat können Onyx-Datenbanken statistisch nach unterschiedlichen Kriterien durchsucht und ausgewertet werden. Die Abfrageergebnisse können gespeichert und im CSV-Format exportiert werden.

OnyxStat erfordert eine separate, einmalig kostenpflichtige Feischaltung.

Der Programmstart erfolgt aus der Programmgruppe OnyxCeph3 im Windows-Startmenü am lokalen Arbeitsplatz.

## **El** Onyx Stat  $\times$  $\Box$ Project Evaluation Query Window Options Help Query 2  $\boxed{0}$   $\boxed{3}$ 网。  $\Box$  $2D/3D$ Attributes Statu  $\land$ **Finding Date** Image Type Putient<br>Name Patient ID **Rutient**<br>Client Patient<br>Gender Patient<br>Birthday First Name Attributes Query 2 70020 Image Instru... 1 24.04.2011 05.11.2012 Lateral Ceph Initial  $20$ 7654321 Patient(en)in Male 20.03.2003 Image Instru... 1 10015 Image Instru... 15 2 Query 2 <u> Pitie</u> 10017 Image Instru... 17 Patient ID Client First Name Gende Birth 54321 Name Image Instru... 2  $\overline{20}$ Initial eph  $\overline{\mathbf{v}}$  Catergories as Text 70020  $24.0$ 10091 Image Instru... 2 Image Instru... 1 b Male 2000 Image Instru... 2D Ceph  $\langle$  $\overline{\phantom{a}}$ Sort By ID001344 Image Instru... 3.7.1117 **Patient Filter**  $20/30$ Attributes Status **Finding Date** Image Type 70016 Image Instru... 3D Data Filter Colur 3Q Image Instru... 3Q Techn 05.11.2012 Lateral Ceph  $2D$ Initial  $\begin{tabular}{|c|c|} \hline \textbf{$\leq$} Poistent: \textbf{$\text{P}} \textbf{Bient} & \textbf{$\text{D}$} \\\hline \textbf{$\leq$} Poistent: \textbf{$\leq$} P \textbf{a} & \textbf{$\leq$} \\\hline \textbf{$\mathsf{V}$} P \textbf{a} & \textbf{$\leq$} \\\hline \textbf{$\mathsf{V}$} P \textbf{a} & \textbf{$\leq$} \\\hline \textbf{$\mathsf{V}$} P \textbf{a} & \textbf{$\leq$} \\\hline \textbf{$\mathsf{V}$} P \textbf{a} & \textbf{$\$ Patient: Patient ID 10128 Image Instru... 3d 01.01.2008 Lateral Ceph  $2D$ Initial enh  $20^{\circ}$ Progress 05.04.2006 10178 Image Instru... 3shape Lateral Ceph  $2D$ Progress 21.06.2016 Lateral Ceph  $2D$ 10118 Image Instru... <SxX Progress 18.07.2006 Lateral Ceph :Treated:Co... Progress 20 10115 Image Instru... A Progress 18.07.2006 Lateral Ceph  $\overline{2D}$ ;Treated;Co... AAAAA Image Instru... AA :eph  $20$ Progress 07.08.2018 Lateral Ceph 20 Observation AAAAA Image Instru... AA eph  $2D$ :Treated:Co. Progress 19.05.2022 Lateral Ceph 20 Observation AAAAA Image Instru... AA eph  $\overline{\mathbf{r}}$ ;Treated;Co... Progress ABCDEFG Image Instru... ABCDEFG 06.07.2022 Lateral Ceph  $2D$ Observation 06.07.2022 Lateral Ceph  $20$ Observation R14271/07 Image Instru... ABELS 18630 06.07.2022 Lateral Ceph  $2D$ Observation Image Instru... ANONY! Hagund faxt 3M\_IBT Image Instru... APC 06.07.2022 Lateral Ceph  $2D$ Observation Al | None 21150 Image Instru... ARAT 06.07.2022 Lateral Ceph  $2D$ Observation 10103 Image Instru... ATRON 09.12.2016 Lateral Ceph  $2D$ Initial Go to 03.09.2021 Lateral Ceph Aacher Image Instru... Aachen  $2D$ Progress 03.09.2021 Lateral Ceph  $2D$ 270682 Image Instru... Aalborg Progress 03.09.2021 Lateral Ceph Progress sen Tenk  $2D$ 03.09.2021 Lateral Ceph  $2D$ Progress 03.09.2021 Lateral Ceph  $\overline{20}$ Progress 03.09.2021 Lateral Ceph 20 Progress 03.09.2021 Lateral Ceph  $2D$ Progress 03.09.2021 Lateral Ceph  $2D$ Progress

## **Bedienoberfläche**

## **Verweise**

[Datenbank-Abfragen](https://www.onyxwiki.net/doku.php?id=onyxstat)

From: <https://www.onyxwiki.net/> - **[OnyxCeph³™ Wiki]**

Permanent link: **[https://www.onyxwiki.net/doku.php?id=program\\_onyxstat&rev=1626416658](https://www.onyxwiki.net/doku.php?id=program_onyxstat&rev=1626416658)**

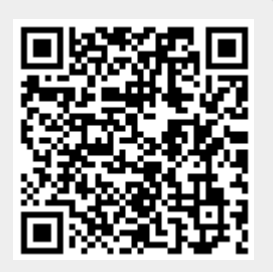

Last update: **2021/07/16 08:24**